# МДК.01.01 **Организация, принципы построения и функционирования компьютерных сетей 3-курс**

## **Практические занятия**

Занятие 05

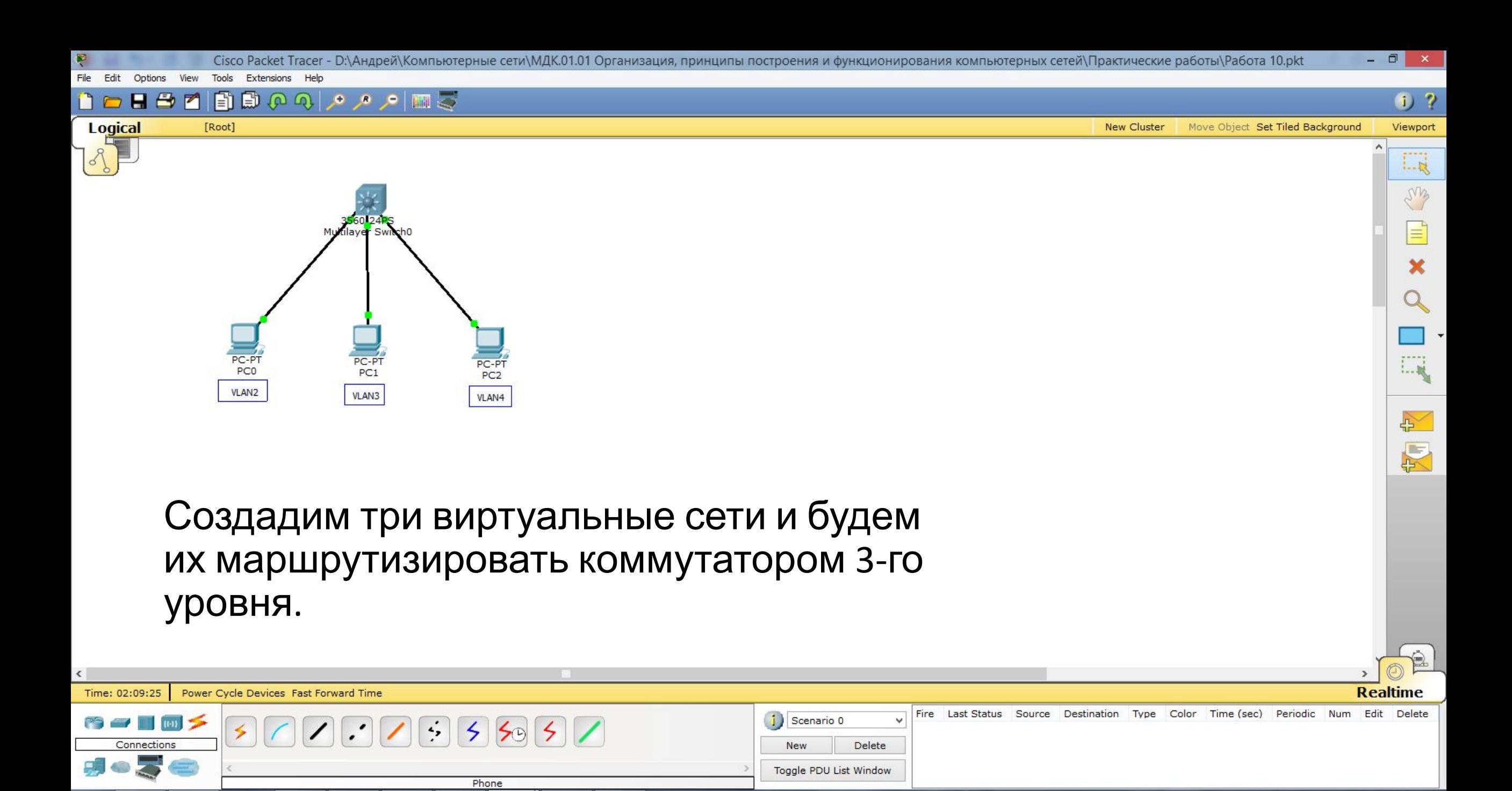

(目

 $\mathbf 0$ 

Ë

⊢

21:56

24.10.2019

▲ <mark>※ 涧 .all (0) PYC</mark>

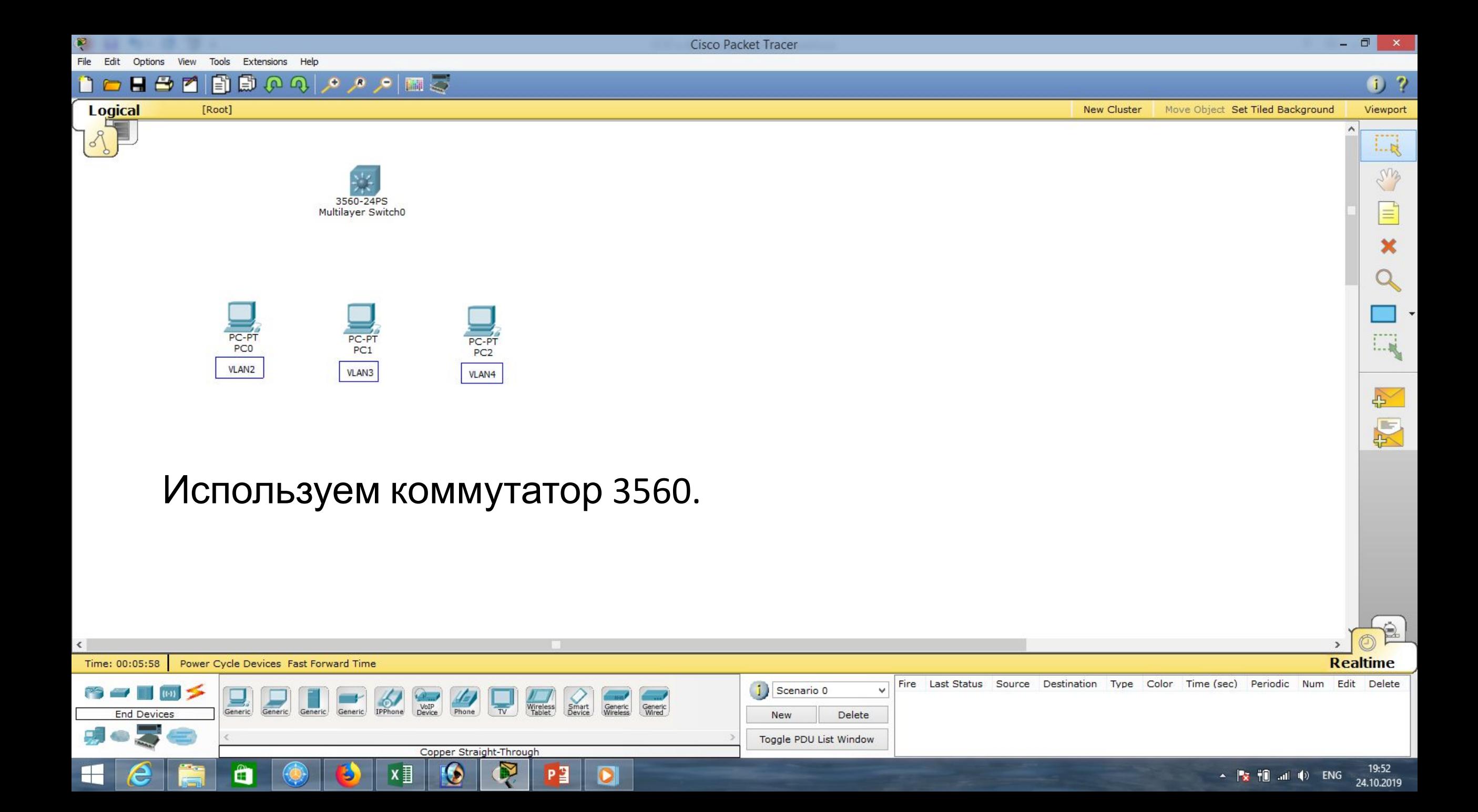

 $\blacksquare$ 

 $\bullet$ 

New

Scenario 0

Toggle PDU List Window

v

Delete

 $1 - R$ 

ens

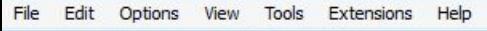

 $\blacksquare$ 

自

[Root]

 $H \oplus$ 

**Logical** 

 $0<sub>2</sub>$ 

**New Cluster** Move Object Set Tiled Background Viewport

Fire Last Status Source Destination Type Color Time (sec) Periodic Num Edit Delete

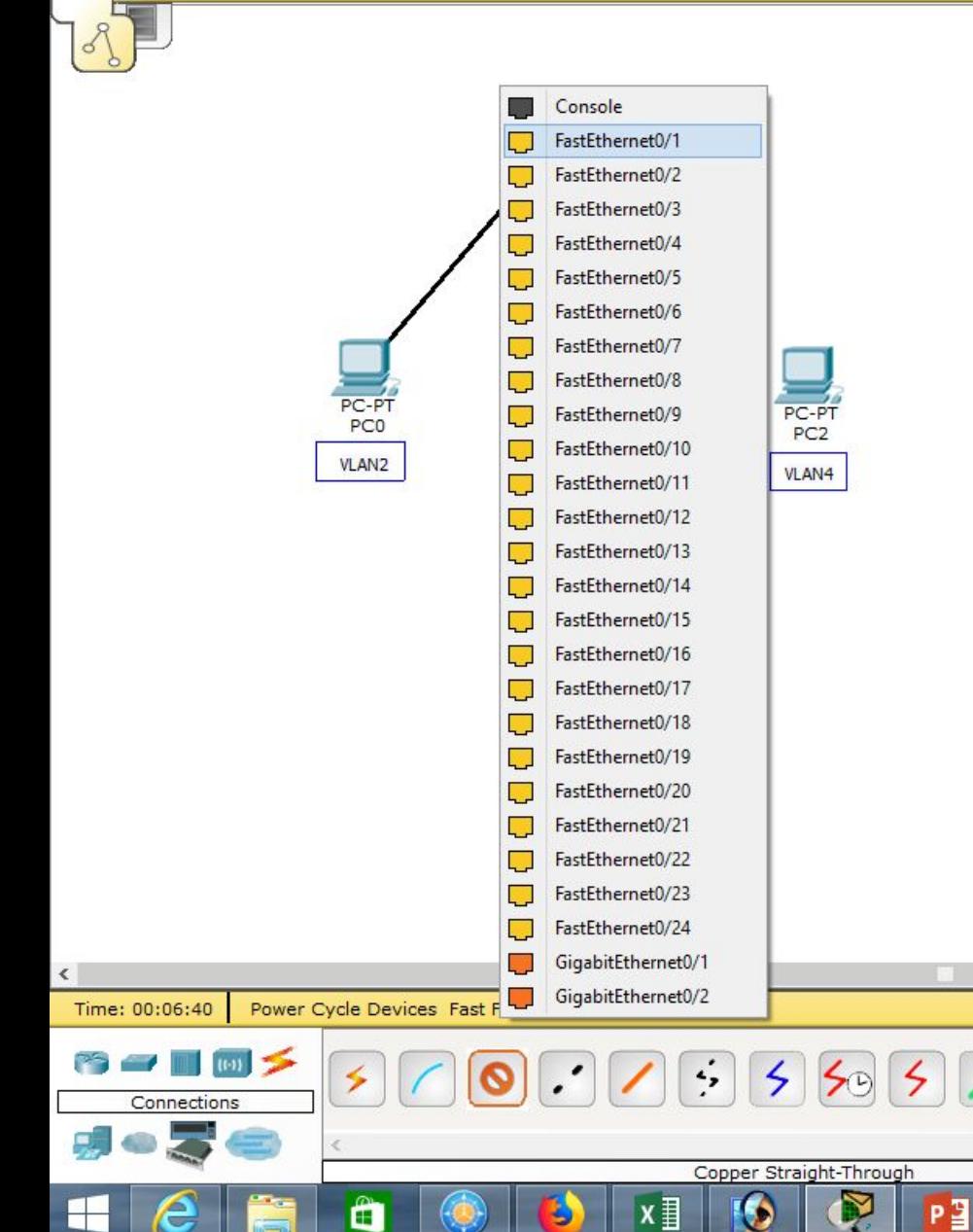

 $\boxed{\blacksquare \hspace{0.25mm} \blacksquare \hspace{0.25mm} \lozenge \hspace{0.25mm} \lozenge \hspace{0.25mm} \blacksquare \hspace{0.25mm} \lozenge \hspace{0.25mm} \lozenge \hspace{0.25mm} \blacksquare \hspace{0.25mm} \lozenge \hspace{0.25mm} \lozenge \hspace{0.25mm} \blacksquare \hspace{0.25mm} \lozenge \hspace{0.25mm} \lozenge \hspace{0.25mm} \blacksquare \hspace{0.25mm} \lozenge \hspace{0.25mm} \lozenge \hspace{$ 

Создадим соединения коммутатора с компьютерами,

используя порты FastEthernet0/1,

FastEthernet0/2, FastEthernet0/3.

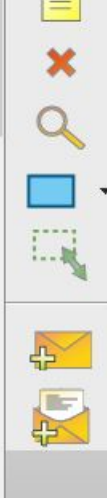

€

19:53

24.10.2019

 $\sim$   $\frac{1}{2}$   $\frac{1}{2}$   $\frac{1}{$ 

**Realtime** 

Tools Extensions Help  $\Box$  $\mathbf{x}$ 

19:59

24.10.2019

 $\blacktriangle$   $\blacktriangleright$   $\blacktriangleright$   $\blacktriangleright$   $\blacksquare$   $\blacksquare$   $\blacksquare$   $\blacksquare$   $\blacktriangleright$   $\blacksquare$  ENG

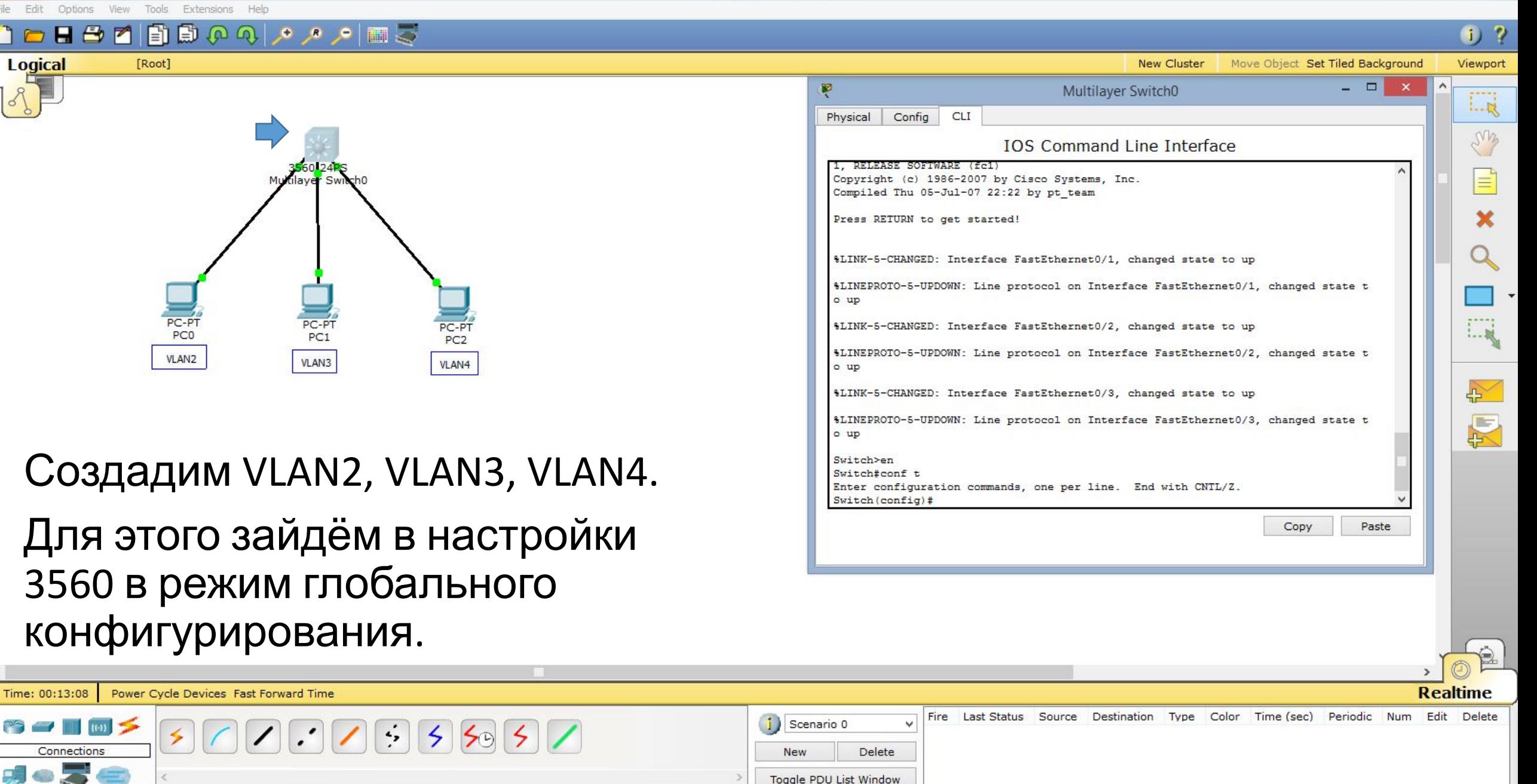

Copper Straight-Through

〈罰

Ő

 $\Box$   $\times$ Cisco Packet Tracer Options View Tools Extensions Help  $0<sub>2</sub>$ **Logical** Viewport [Root] **New Cluster** Move Object Set Tiled Background  $\Box$ 翆 Multilayer Switch0 Config CLI Physical **IOS Command Line Interface** Press RETURN to get started! \$LINK-5-CHANGED: Interface FastEthernet0/1, changed state to up %LINEPROTO-5-UPDOWN: Line protocol on Interface FastEthernet0/1, changed state t

o up

o up

o up

Switch>en Switch#conf t

Switch (config) #vlan 2 Switch (config-vlan) #name VLAN2 Switch (config-vlan) #exit

Switch (config)#

\$LINK-5-CHANGED: Interface FastEthernet0/2, changed state to up

%LINK-5-CHANGED: Interface FastEthernet0/3, changed state to up

Enter configuration commands, one per line. End with CNTL/Z.

%LINEPROTO-5-UPDOWN: Line protocol on Interface FastEthernet0/2, changed state t

%LINEPROTO-5-UPDOWN: Line protocol on Interface FastEthernet0/3, changed state t

LQ

ens

 $1 - 10$ 

 $\leftrightarrow$ 

图

Copy

Paste

# Создадим VLAN2.

 $PC-P$ 

PC<sub>0</sub>

**VLAN2** 

Выполним команду: «vlan 2»,

PC-PT<br>PC1

VLAN3

PC-PT

PC<sub>2</sub>

VLAN4

зададим имя, выполнив команду: «name VLAN2», далее «exit».

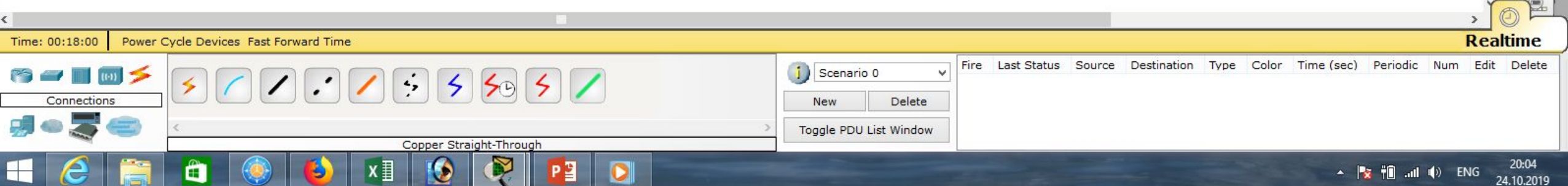

Edit Options View Tools Extensions Help

Ë

Cisco Packet Tracer

20:10

24.10.2019

 $\blacktriangle$   $\blacktriangleright$   $\blacktriangleright$   $\blacktriangleright$   $\blacksquare$   $\blacksquare$   $\blacksquare$   $\blacktriangleright$   $\blacksquare$   $\blacktriangleright$   $\blacksquare$   $\blacksquare$ 

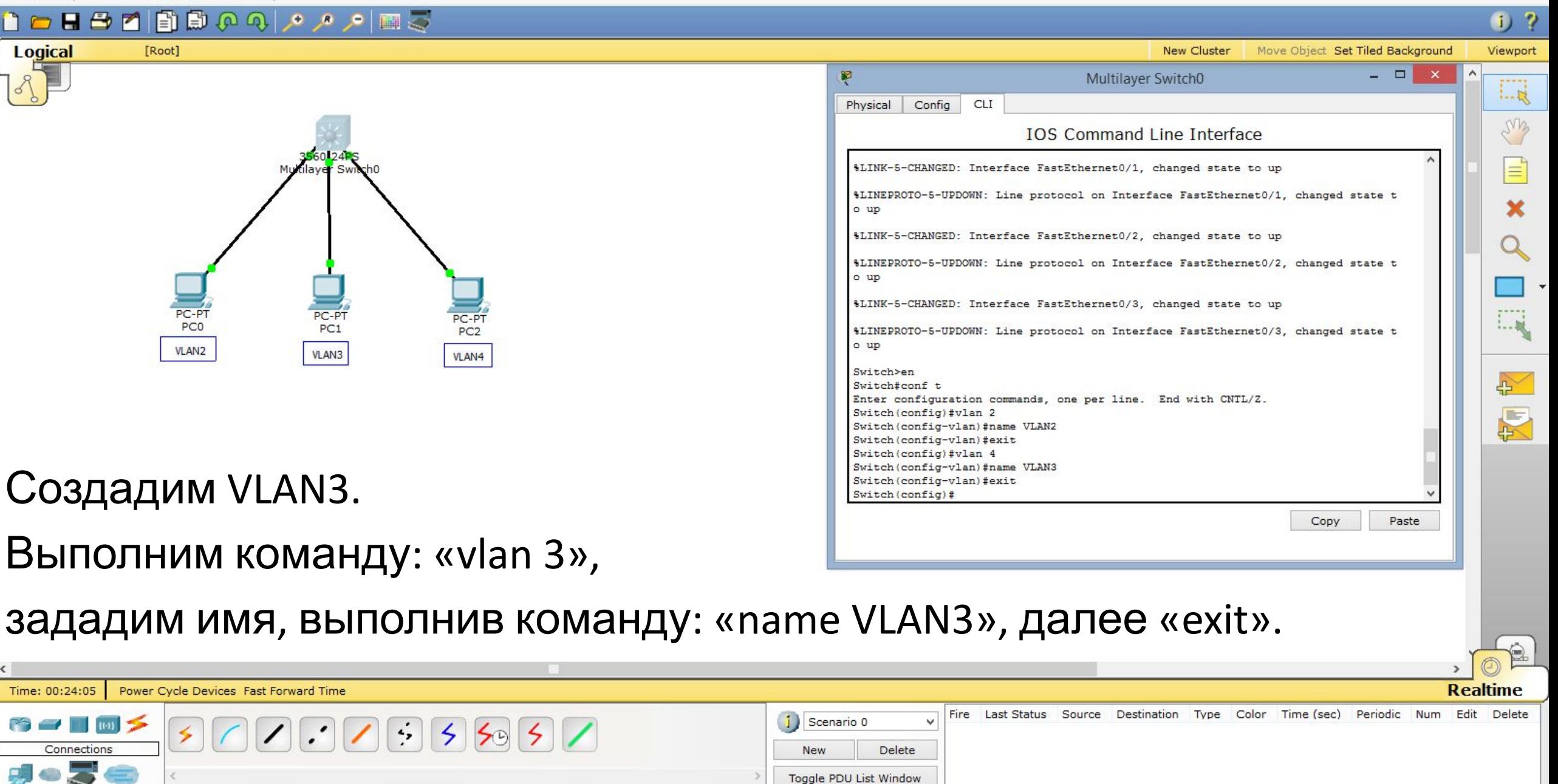

Copper Straight-Through

〈罰

 $\Box$   $\times$ Cisco Packet Tracer Options View Tools Extensions Help  $0<sub>2</sub>$ **Logical** Viewport [Root] **New Cluster** Move Object Set Tiled Background  $\Box$ 翆 Multilayer Switch0  $\Box \xi$ Config CLI Physical LMB **IOS Command Line Interface**  $\equiv$ %LINEPROTO-5-UPDOWN: Line protocol on Interface FastEthernet0/2, changed state t o up \$LINK-5-CHANGED: Interface FastEthernet0/3, changed state to up %LINEPROTO-5-UPDOWN: Line protocol on Interface FastEthernet0/3, changed state t o up Switch>en Switch#conf t Enter configuration commands, one per line. End with CNTL/Z. PC-P PC-PT<br>PC1 PC-PT Switch(config)#vlan 2  $1 - 10$ PC<sub>0</sub> PC<sub>2</sub> Switch (config-vlan) #name VLAN2 Switch (config-vlan) #exit **VLAN2** VLAN3 VLAN4 Switch (config) #vlan 4 Switch (config-vlan) #name VLAN3  $\rightarrow$ Switch (config-vlan) #exit Switch (config) #vlan 4 厦 Switch (config-vlan) #name VLAN4 Switch(config-vlan)#exit Switch (config) #end Switch# %SYS-5-CONFIG I: Configured from console by console Создадим VLAN4. Switch#

Выполним команду: «vlan 4»,

зададим имя, выполнив команду: «name VLAN4», далее «exit», и

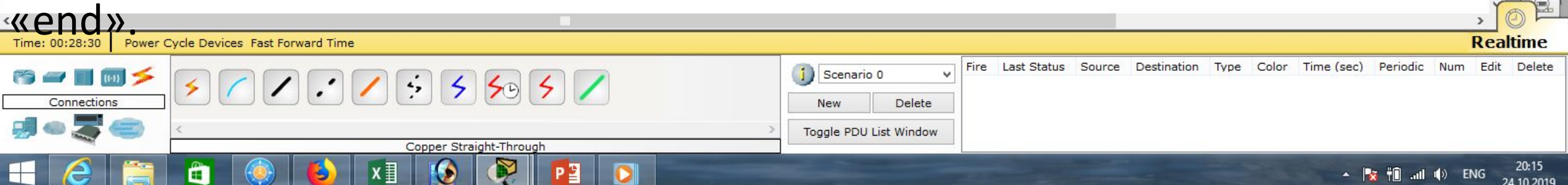

Copy

Paste

 $\triangle$ 

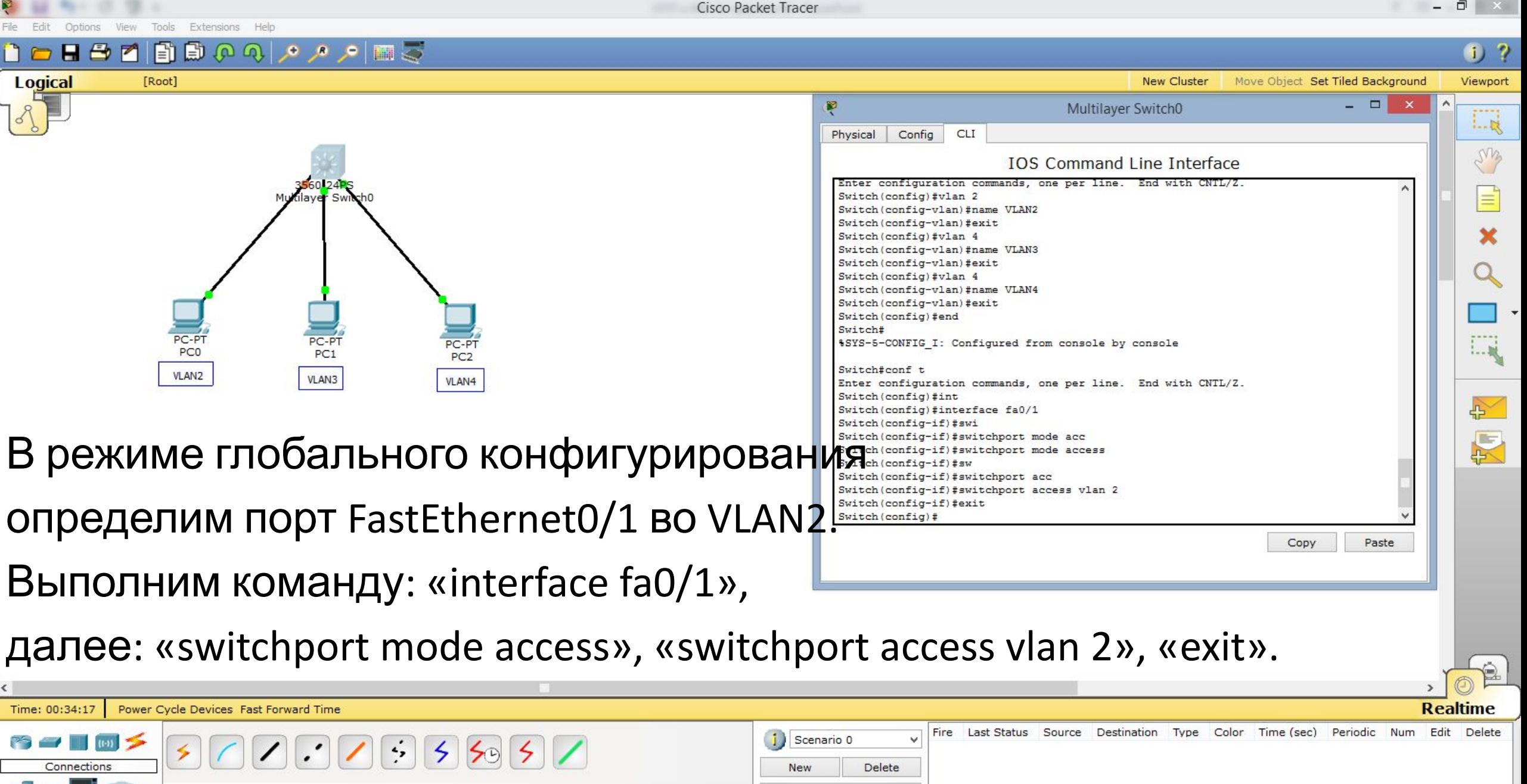

Toggle PDU List Window

Copper Straight-Through

目

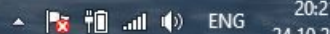

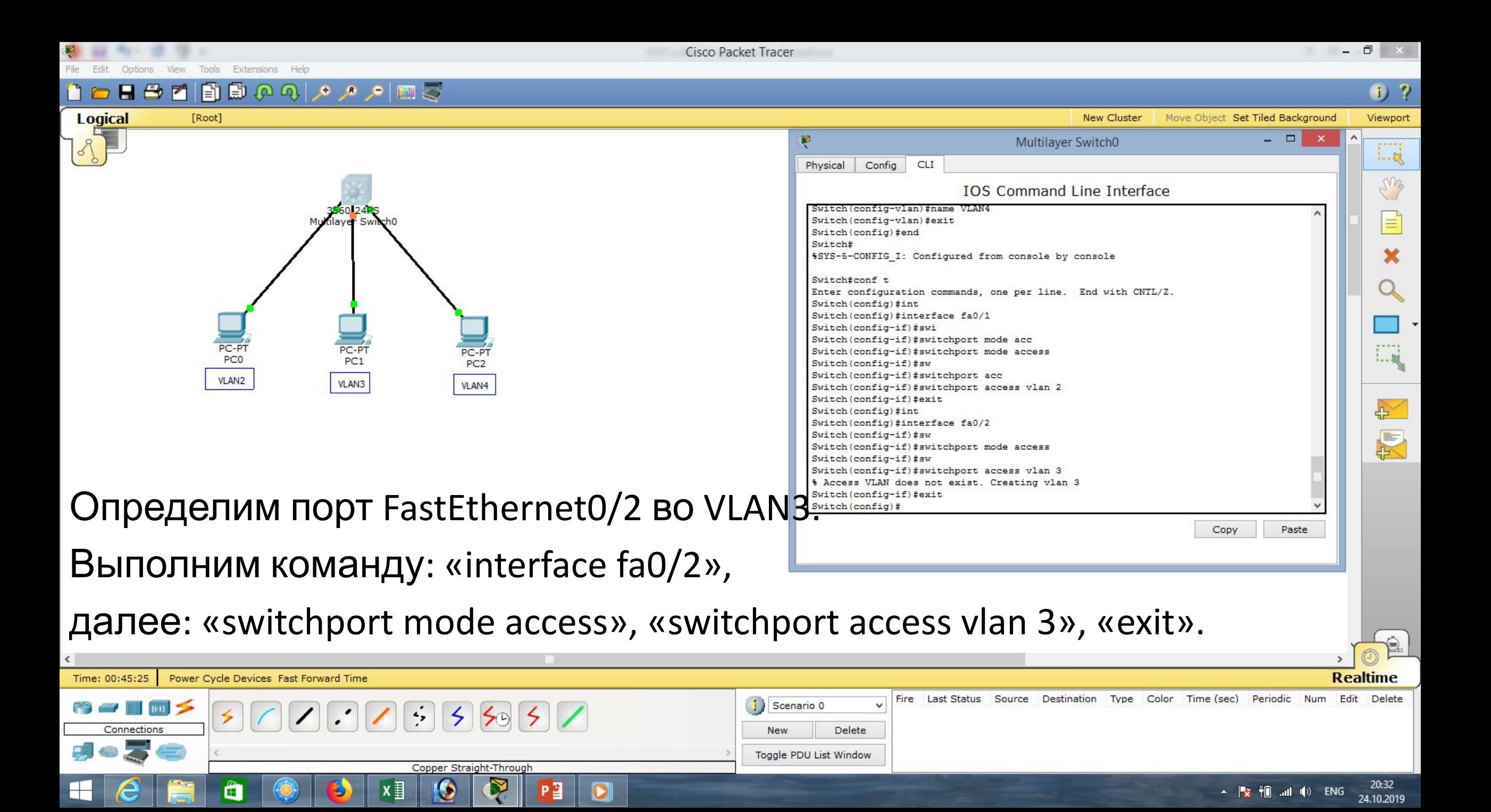

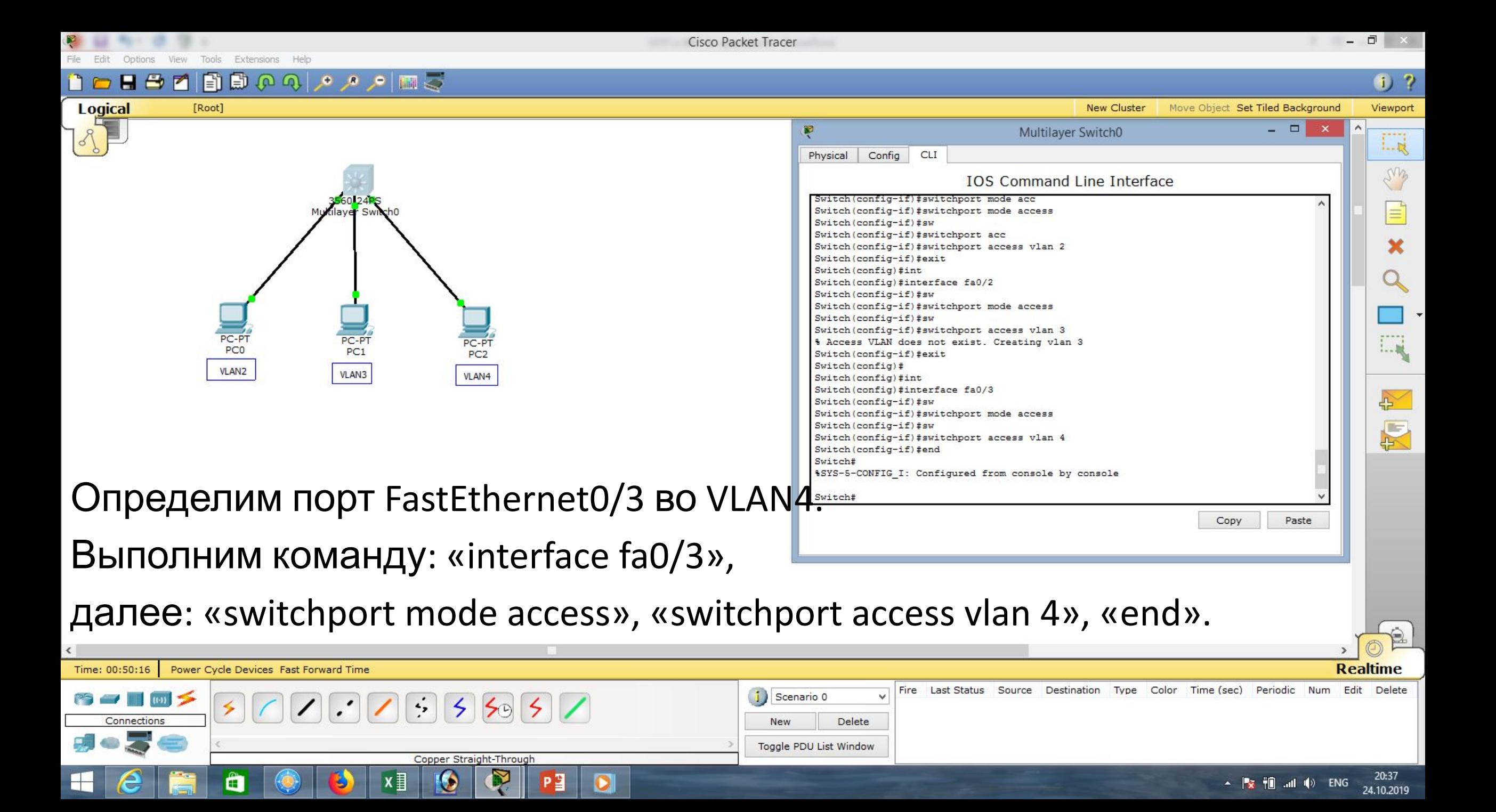

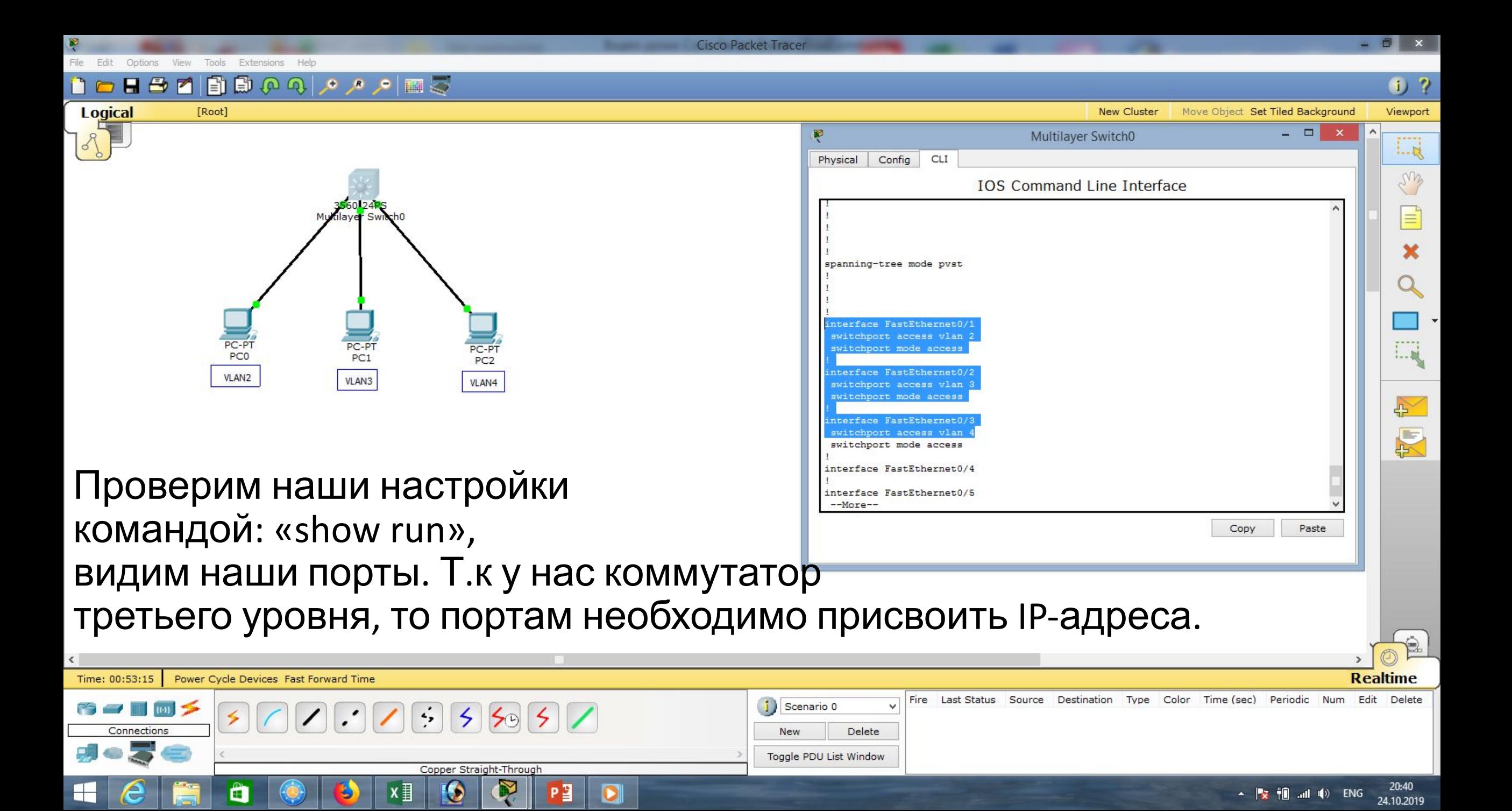

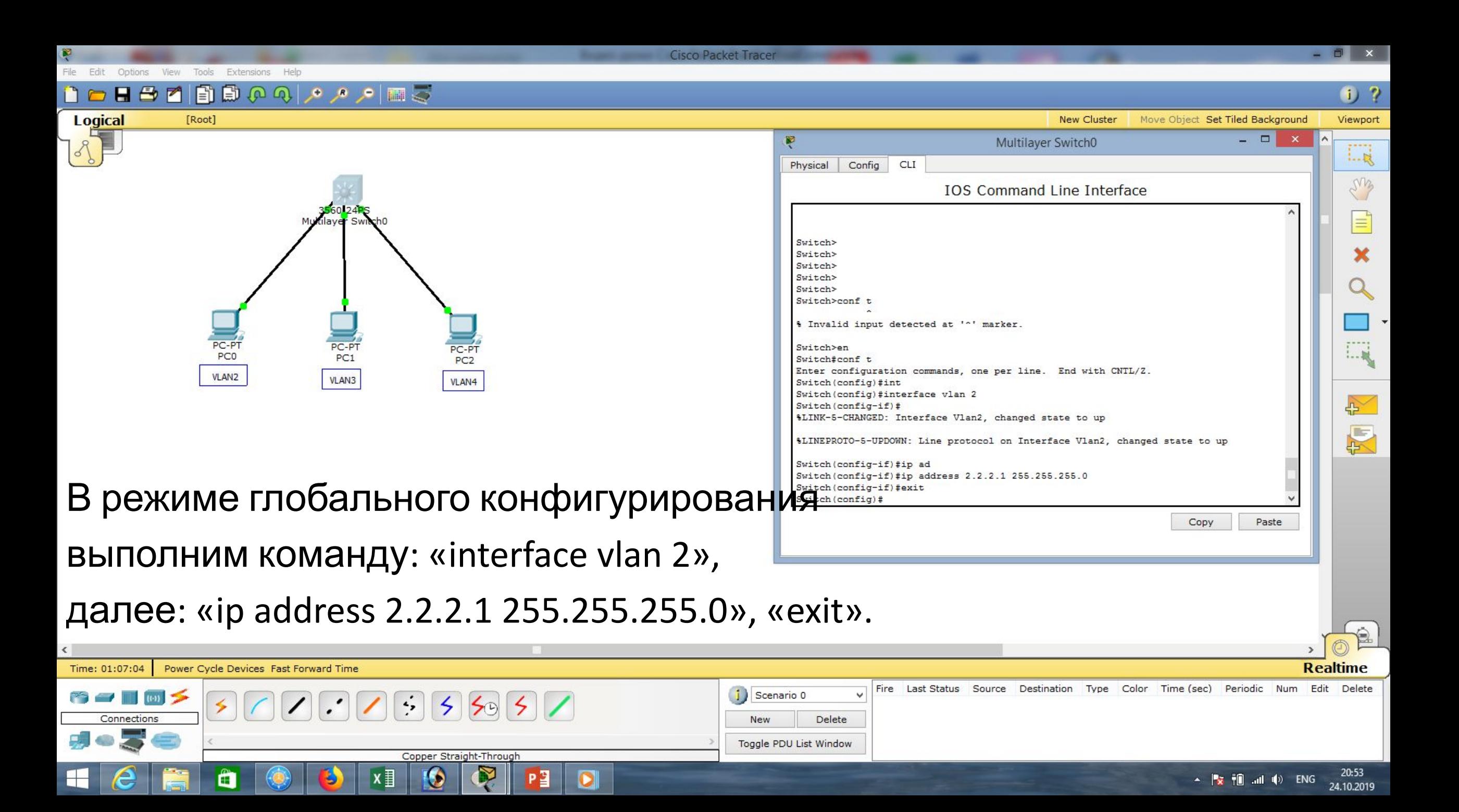

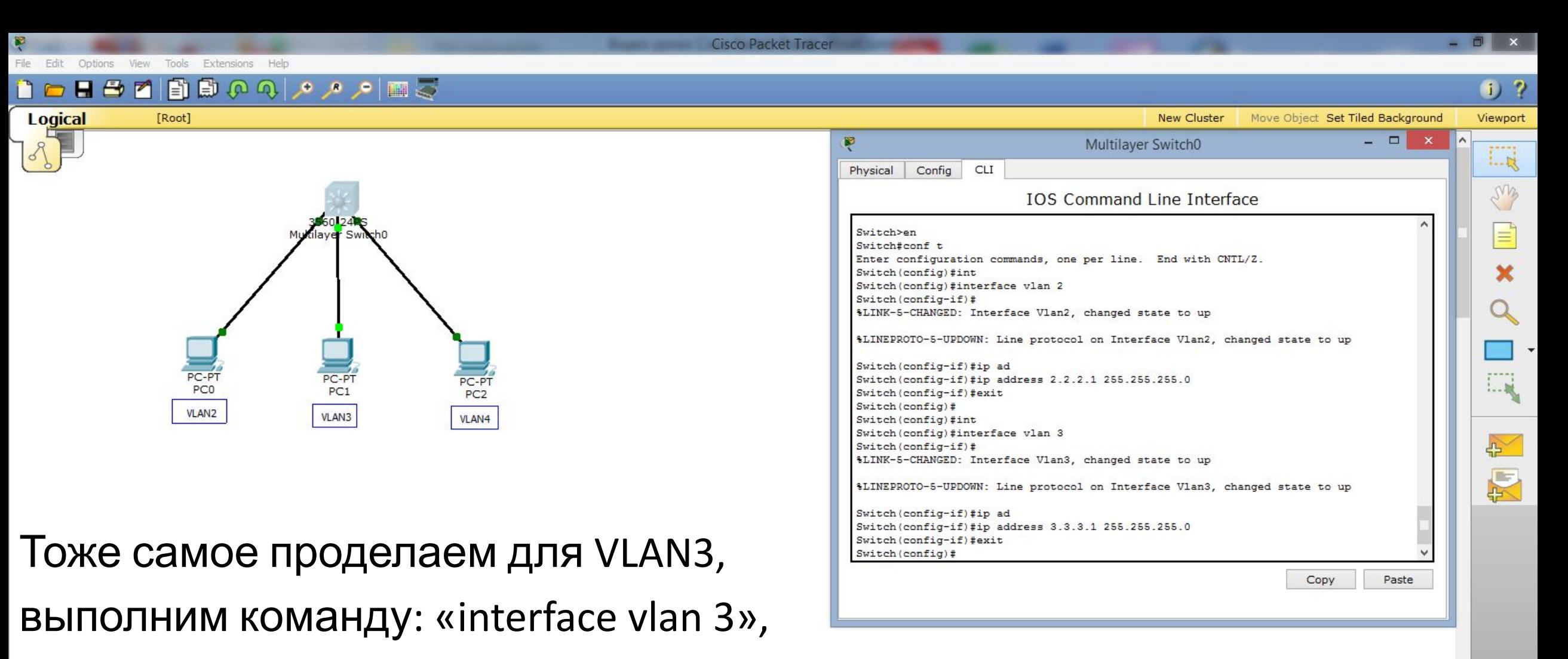

далее: «ip address 3.3.3.1 255.255.255.0», «exit».

#### **Realtime** Time: 01:13:01 Power Cycle Devices Fast Forward Time Fire Last Status Source Destination Type Color Time (sec) Periodic Num Edit Delete Scenario 0  $\left| \cdot \right\rangle$  $5595$ Connections New Delete Toggle PDU List Window Copper Straight-Through 20:59 目 Ő ▲ Pre †mi …ni (l) ENG 24.10.2019

**Cisco Packet Tracer** File Fdit Options View Tools Extensions Help

Copper Straight-Through

冒

Ő

21:09

24.10.2019

▲ By Thi …nl (b) ENG

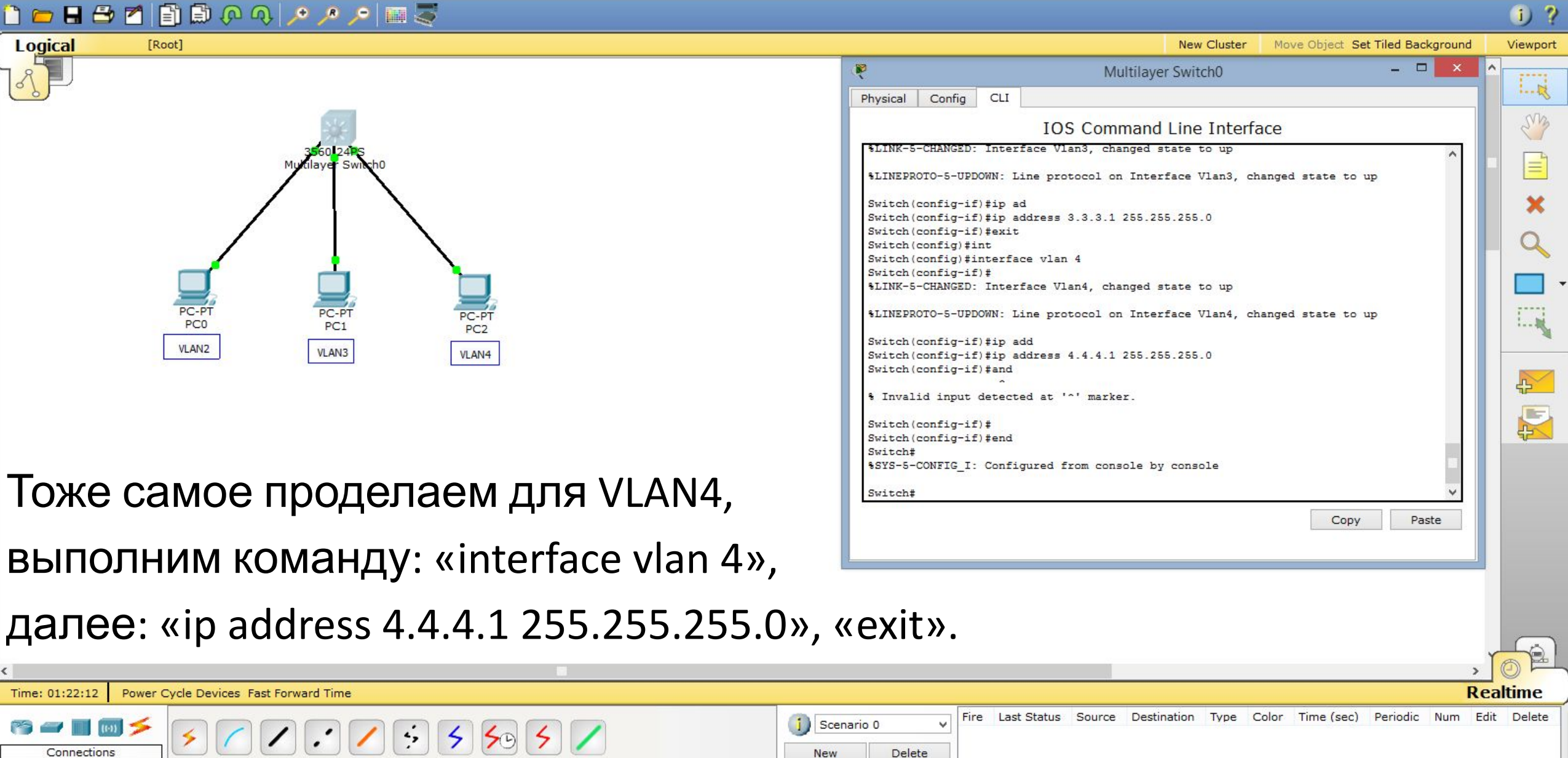

Toggle PDU List Window

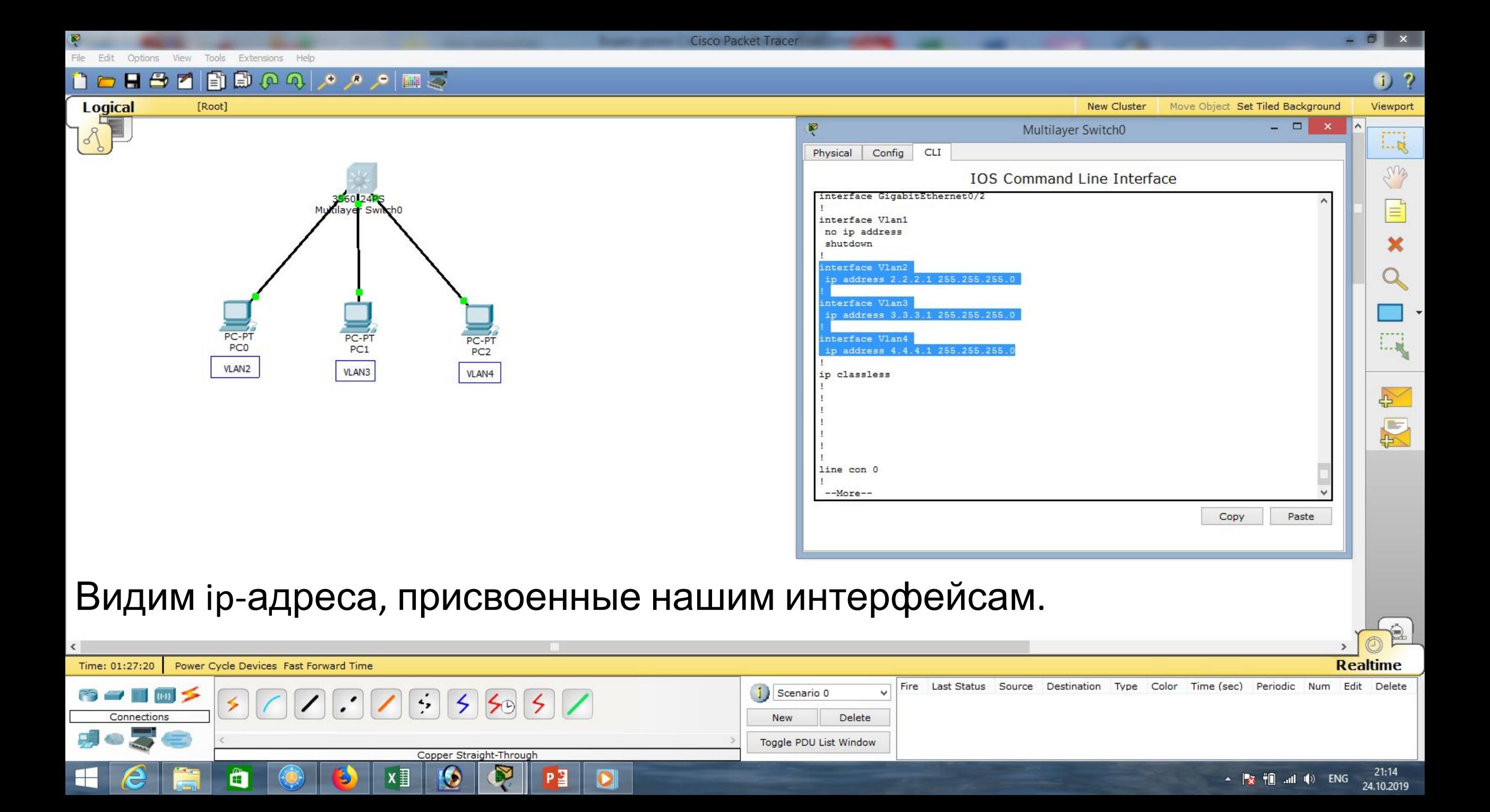

â

H

 $x \overline{\mathbf{H}}$ 

G

Ŋ

P<sub>3</sub>

 $\bullet$ 

 $\Box$   $\times$ 

 $21:17$ 

24.10.2019

▲ **※ 10 all (**) ENG

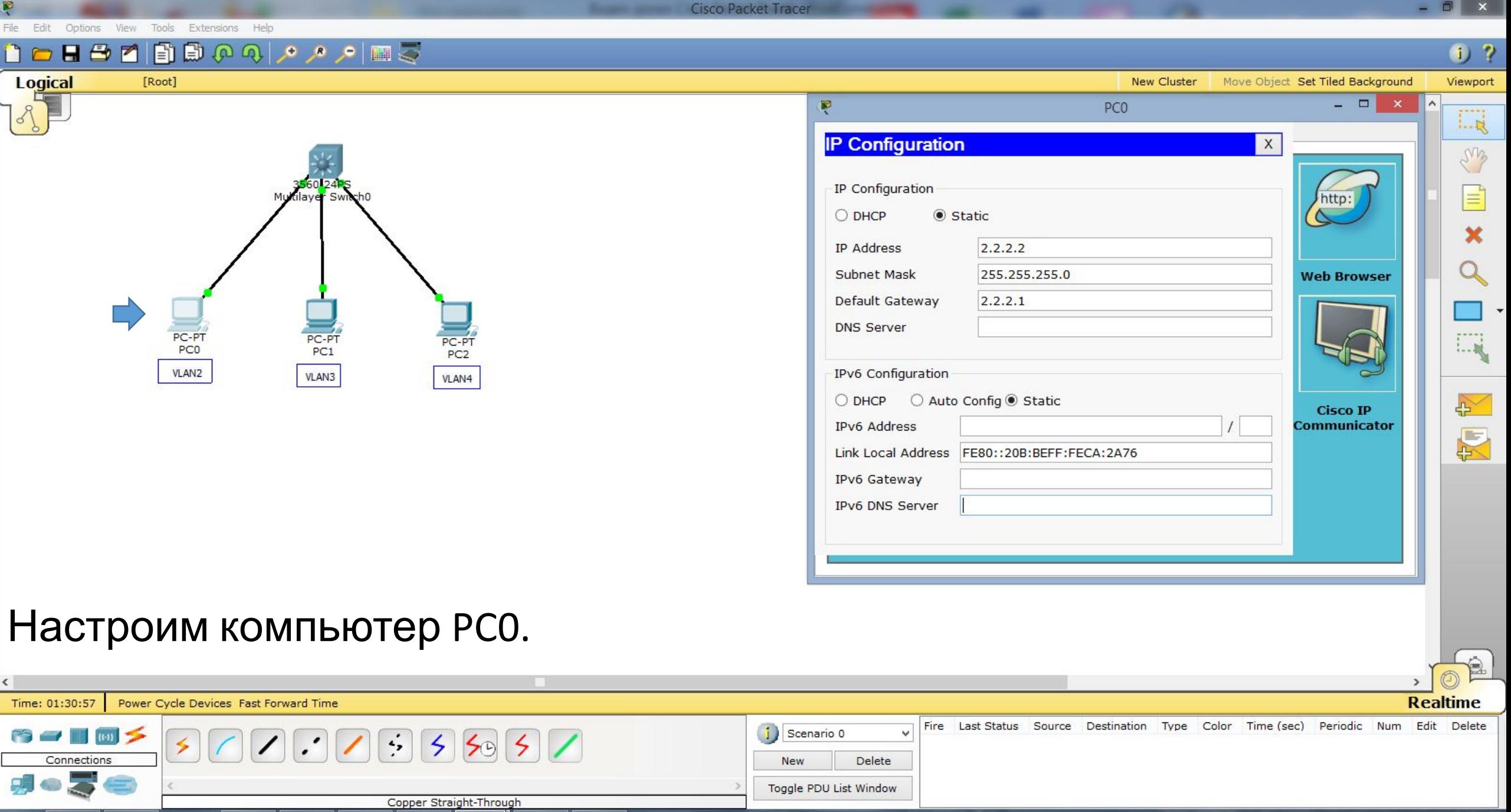

File Edit Options View Tools Extensions Help 

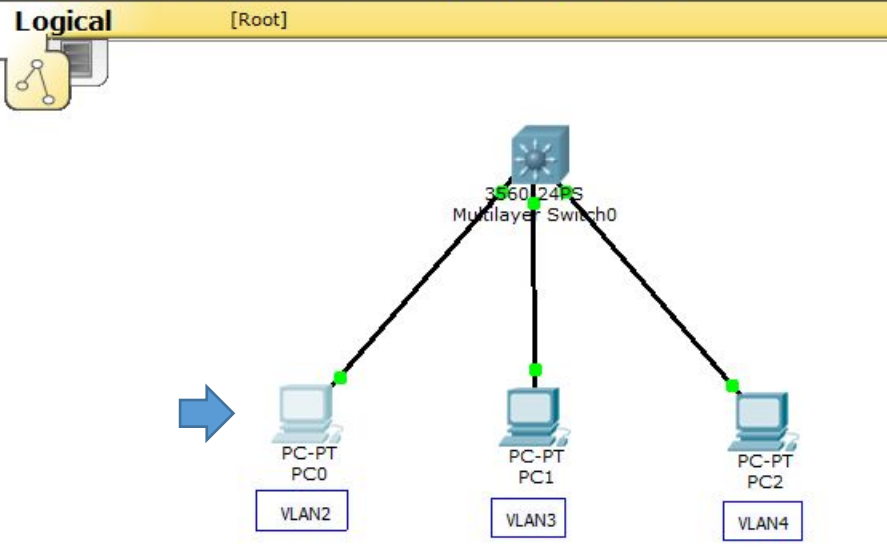

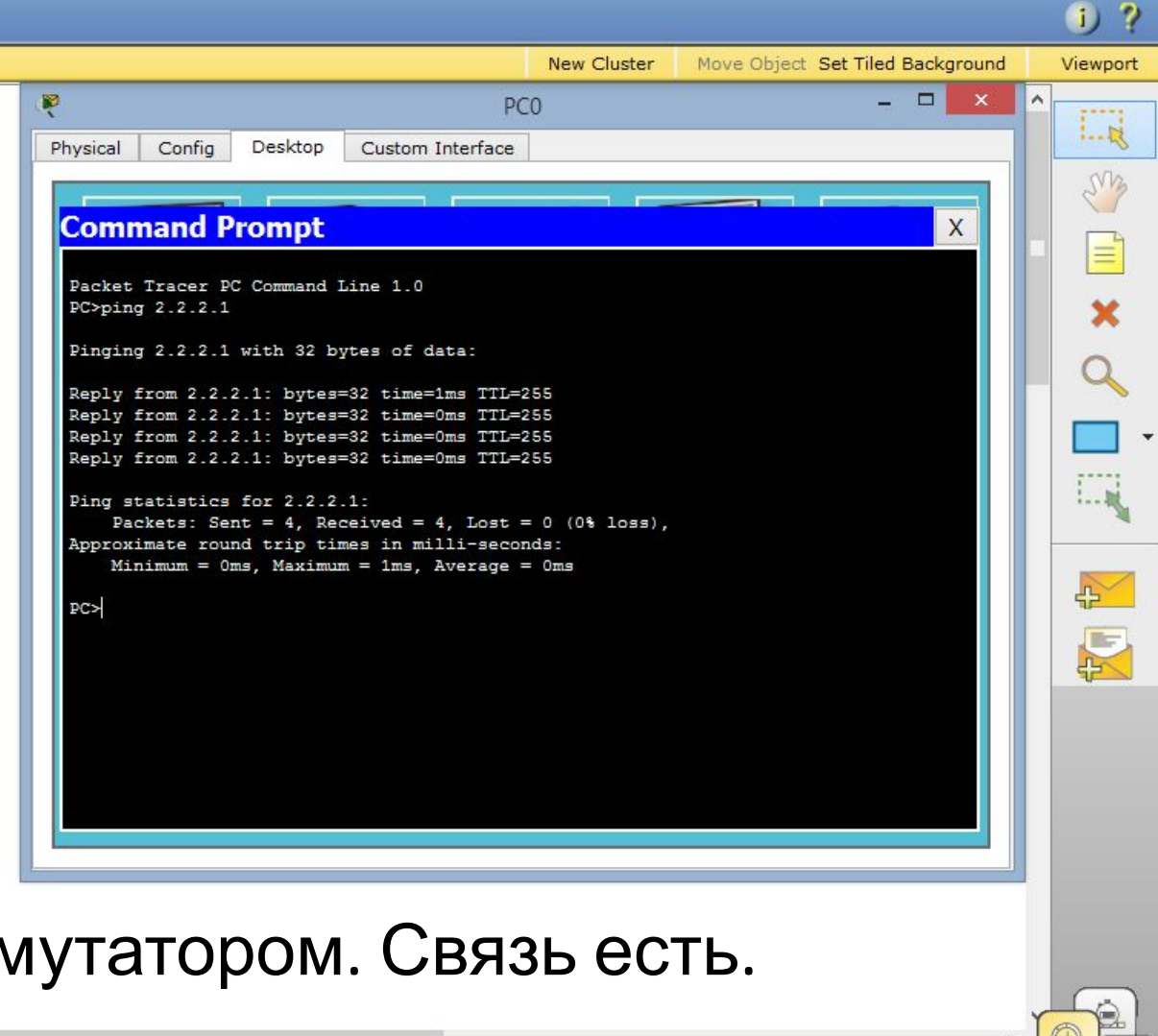

 $\blacksquare$ 

### Проверим связь компьютера PC0 с коммутатором. Связь есть.

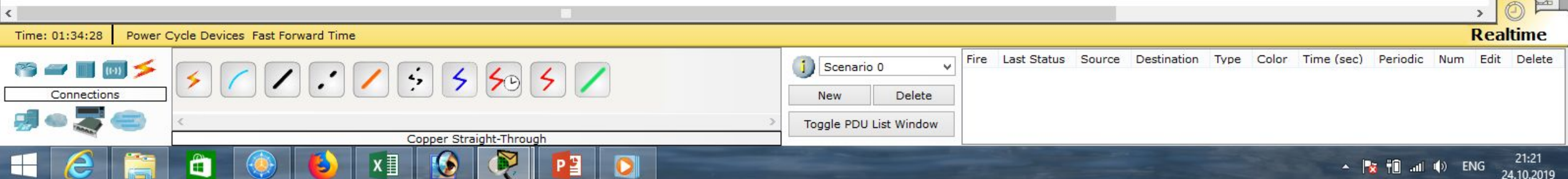

**Cisco Packet Tracer** 

Ŗ

 $\langle$ 

H

â

 $x \overline{\mathbf{H}}$ 

G

Ŋ

P<sub>3</sub>

 $\bullet$ 

**Cisco Packet Tracer** 

 $\Box$   $\times$ 

21:23

24.10.2019

▲ <mark>凌 袍 .all</mark> () PYC

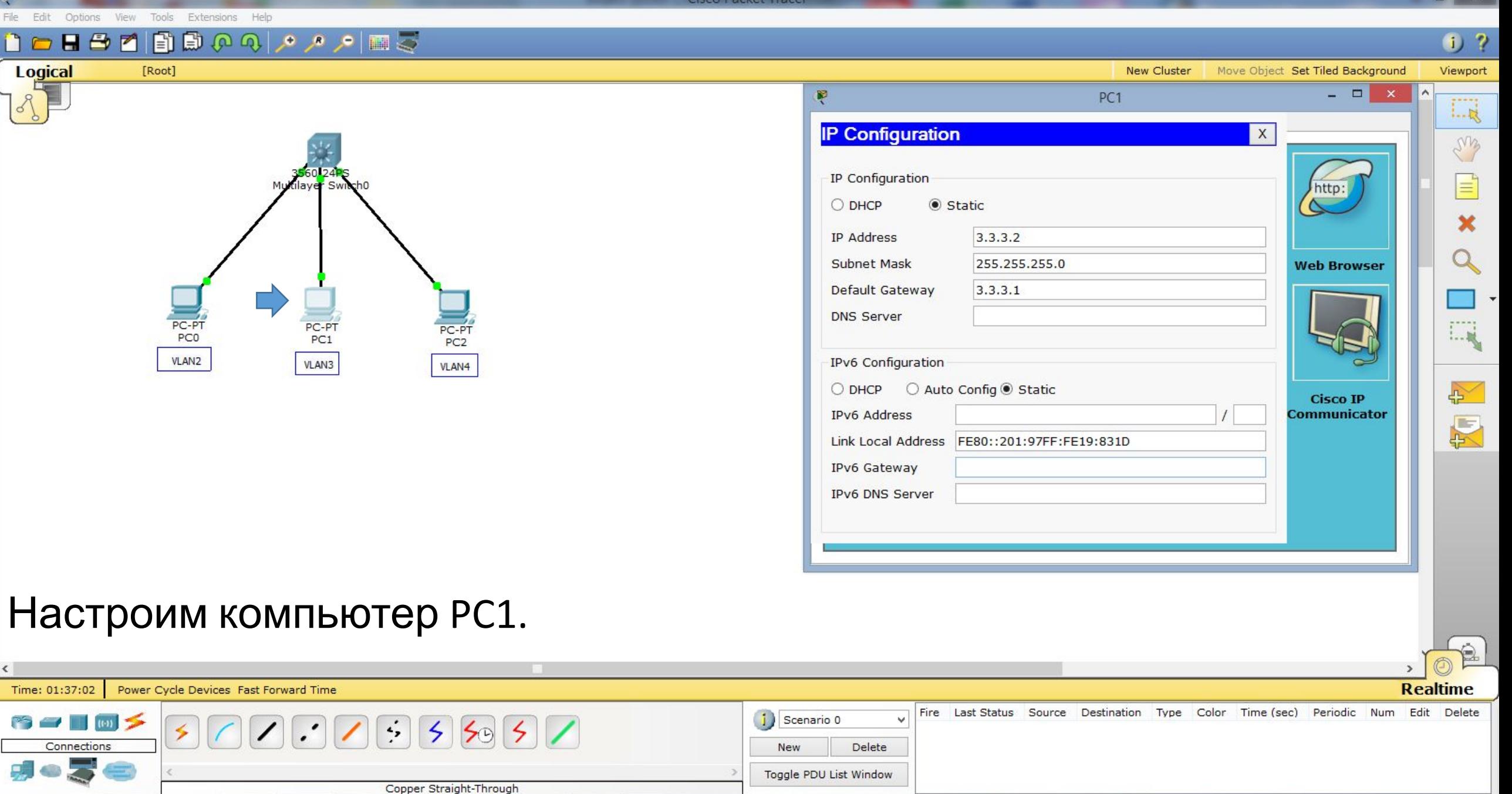

**Cisco Packet Tracer** File Edit Options View Tools Extensions Help  $H \oplus M$ 

VLAN4

[Root] PC-PT PC-PT PC-PT PC<sub>0</sub>  $PC1$  $PC2$ 

**VLAN3** 

**VLAN2** 

**Logical** 

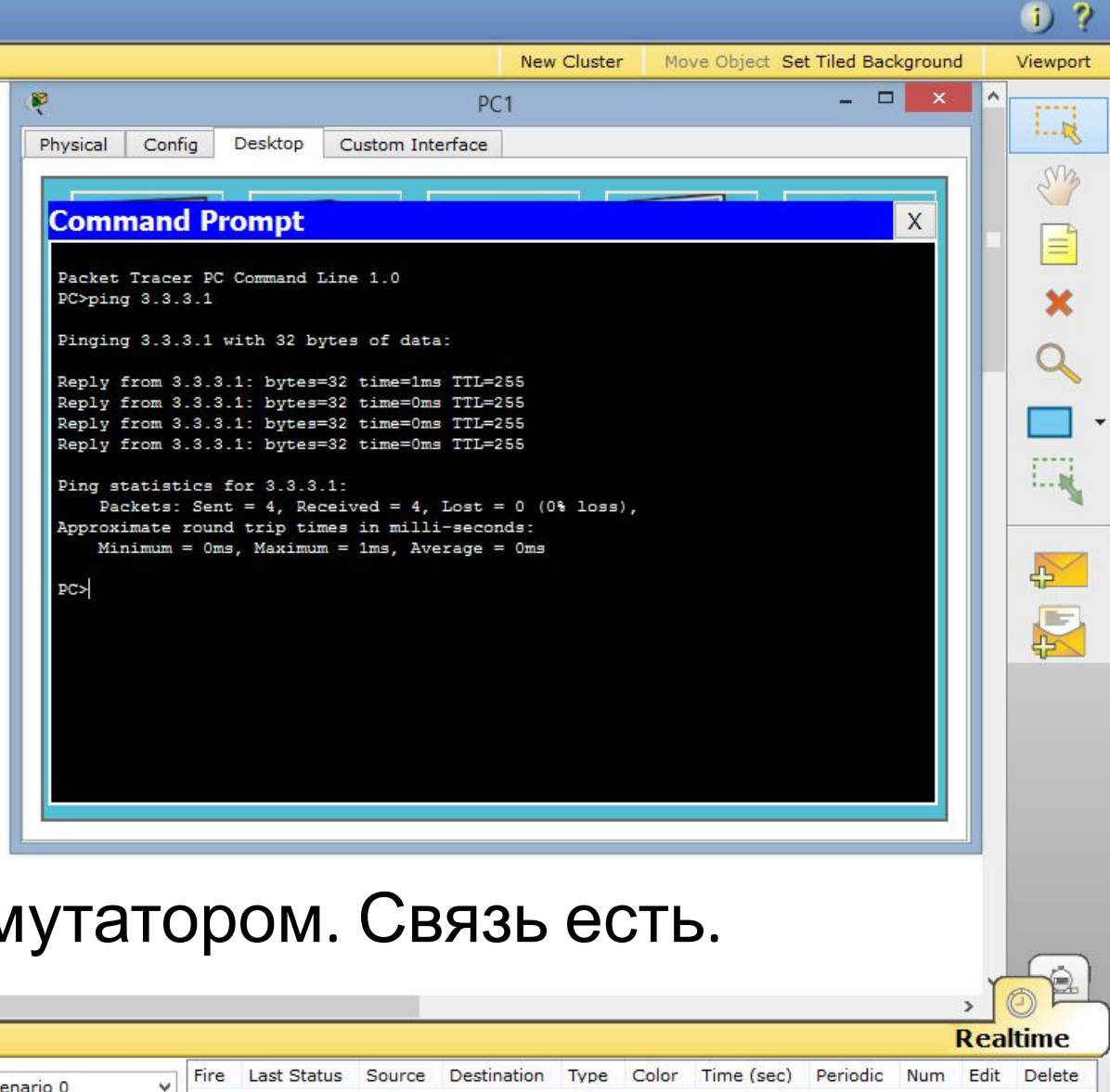

 $\Box$  x

Проверим связь компьютера PC1 с коммутатором. Связь есть.

 $\langle$ Time: 01:38:49 Power Cycle Devices Fast Forward Time i) Scenario 0  $\cdot$  $\sim$   $\sim$   $\sim$   $\sim$   $\sim$  $\leq$  $505$ Connections **New** Delete Toggle PDU List Window Copper Straight-Through 21:25 〈罰 Ë  $\mathbf \Omega$  $\blacktriangle$   $\blacktriangleright$   $\blacktriangleright$   $\blacktriangleright$   $\blacksquare$   $\blacksquare$   $\blacksquare$   $\blacktriangleright$   $\blacksquare$   $\blacktriangleright$   $\blacksquare$   $\blacksquare$ 24.10.2019 File Edit Options View Tools Extensions Help

P .

H

**The Co** 

Cisco Packet Tracer

 $\Box$   $\times$ 

▲ **※ 10 all (**) ENG

24.10.2019

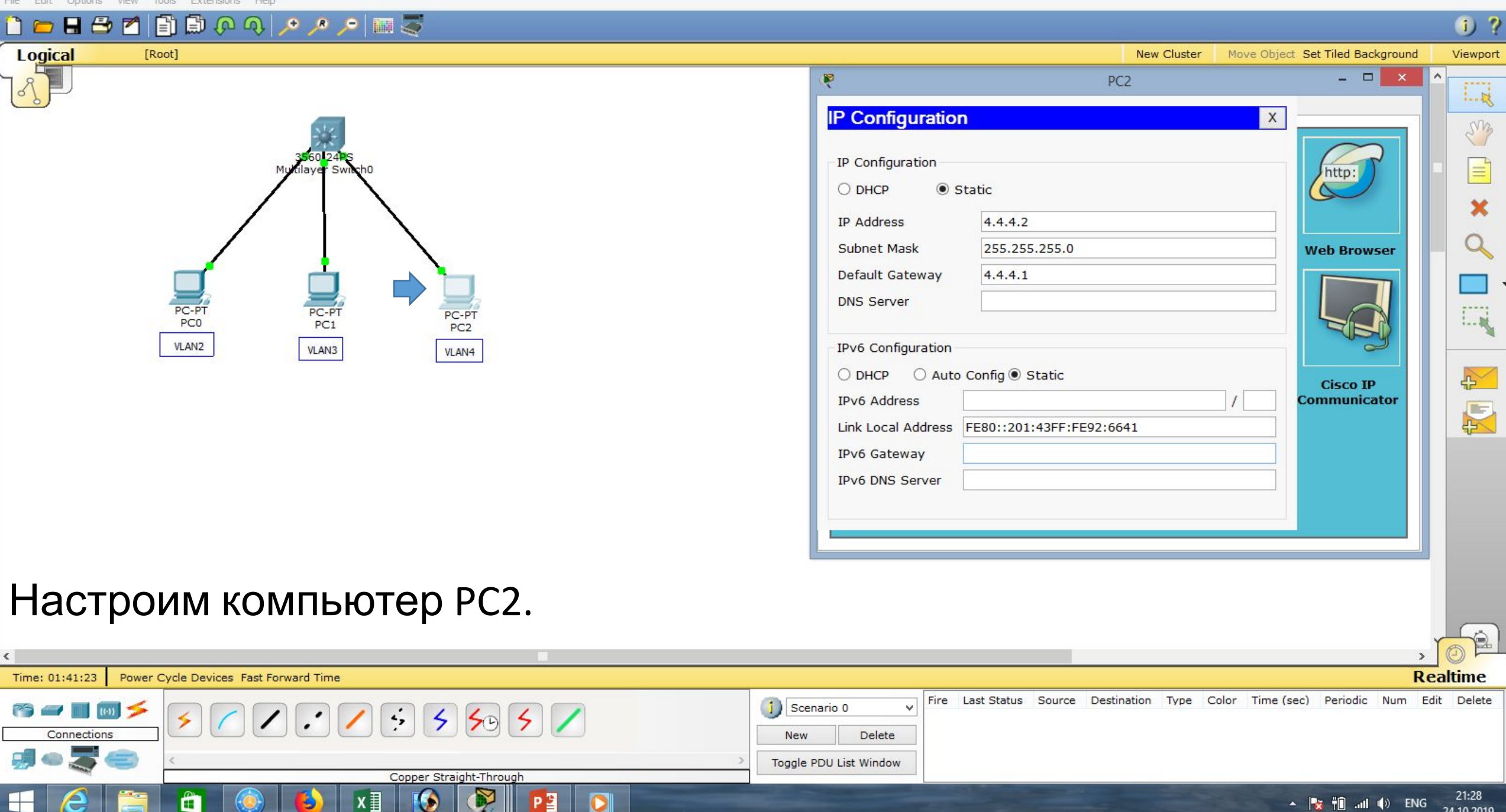

G

 $\bullet$ 

**Cisco Packet Tracer** File Edit Options View Tools Extensions Help  $H \oplus M$ 国際ののよう国際 **Logical** [Root] **New Cluster** Move Object Set Tiled Background Ŗ PC<sub>2</sub> Config Desktop Custom Interface Physical

**Command Prompt** 

Packet Tracer PC Command Line 1.0  $PC>pinq$  4.4.4.1

Pinging 4.4.4.1 with 32 bytes of data:

Reply from 4.4.4.1: bytes=32 time=1ms TTL=255 Reply from 4.4.4.1: bytes=32 time=0ms TTL=255 Reply from 4.4.4.1: bytes=32 time=0ms TTL=255 Reply from 4.4.4.1: bytes=32 time=0ms TTL=255

Ping statistics for 4.4.4.1: Packets: Sent = 4, Received = 4, Lost =  $0$  (0% loss), Approximate round trip times in milli-seconds: Minimum =  $0ms$ , Maximum =  $1ms$ , Average =  $0ms$ 

Проверим связь компьютера РС2 с коммутатором. Связь есть.

 $\langle$ **Realtime** Time: 01:42:58 Power Cycle Devices Fast Forward Time Fire Last Status Source Destination Type Color Time (sec) Periodic Num Edit Delete i) Scenario 0 ŵ  $\sim$   $\sim$   $\sim$   $\sim$   $\sim$  $\frac{1}{2}$  $5595$ Connections **New** Delete Toggle PDU List Window Copper Straight-Through 21:29 〈罰 Ë  $\blacktriangle$   $\blacktriangleright$   $\blacktriangleright$   $\blacktriangleright$   $\blacksquare$   $\blacksquare$   $\blacksquare$   $\blacktriangleright$   $\blacksquare$   $\blacktriangleright$   $\blacksquare$   $\blacksquare$ 24.10.2019

#### $\Box$

LA.

 $\Box$ 

 $\mathsf X$ 

 $0<sub>2</sub>$ 

Viewport

 $1 - R$ 

ens

×

 $1 - 10$ 

 $\rightarrow$ 

凤

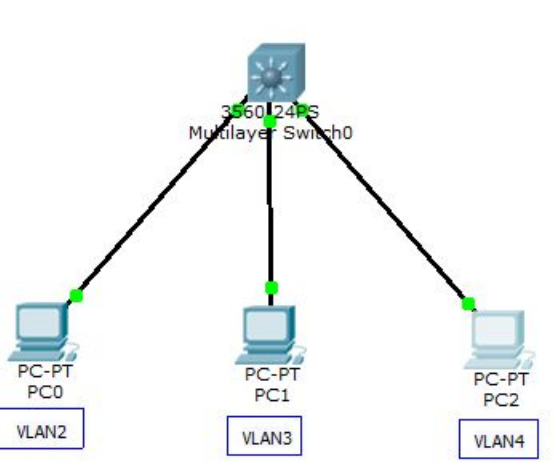

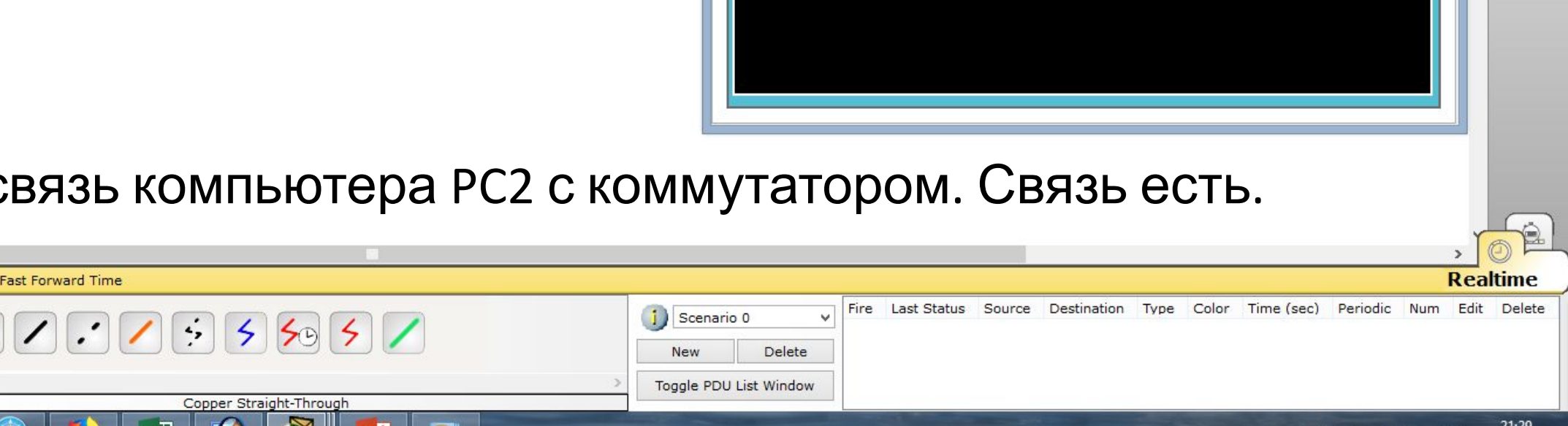

 $PC$ 

Tools Extensions Help

 $\Box$ 

24.10.2019

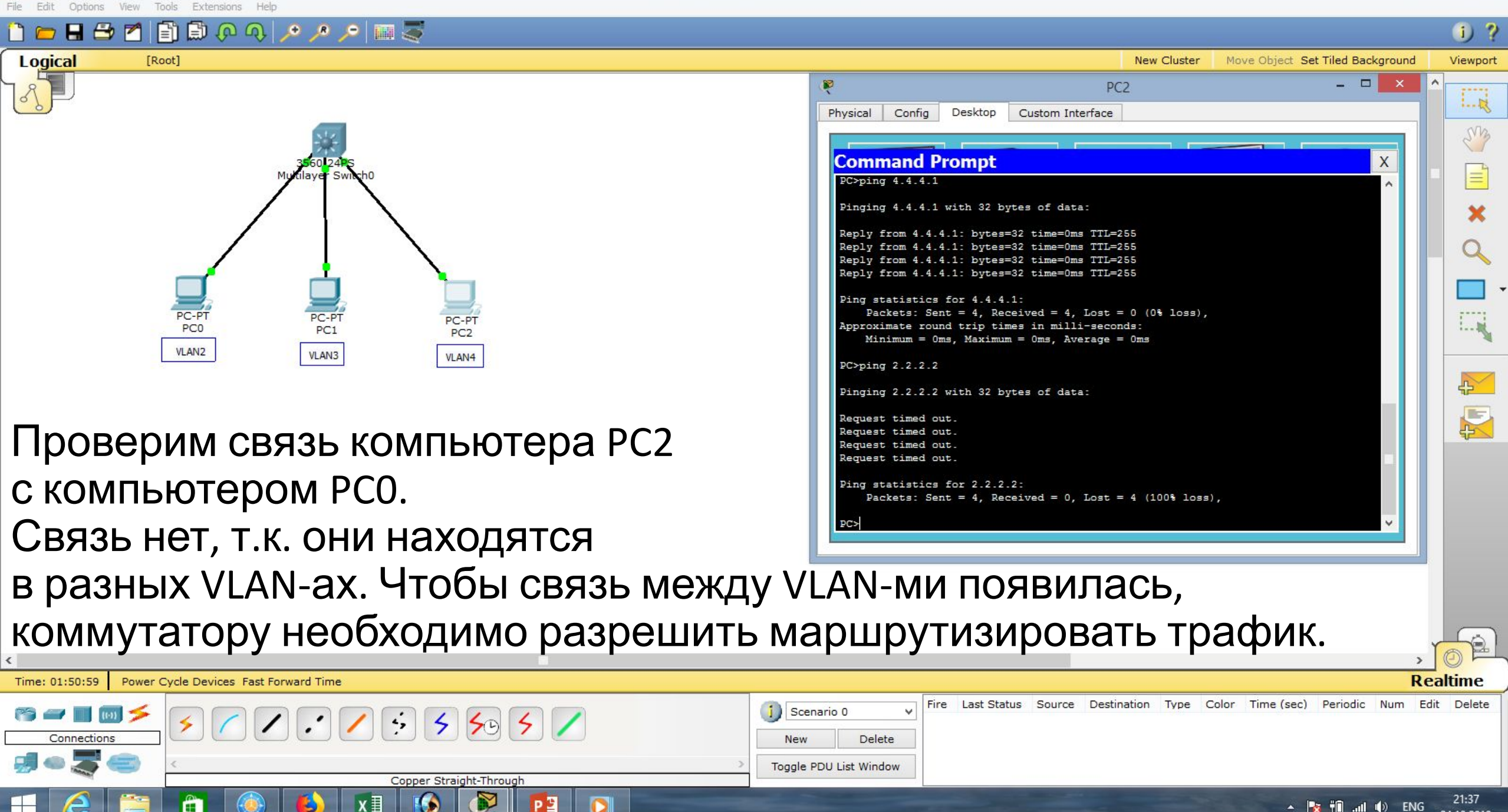

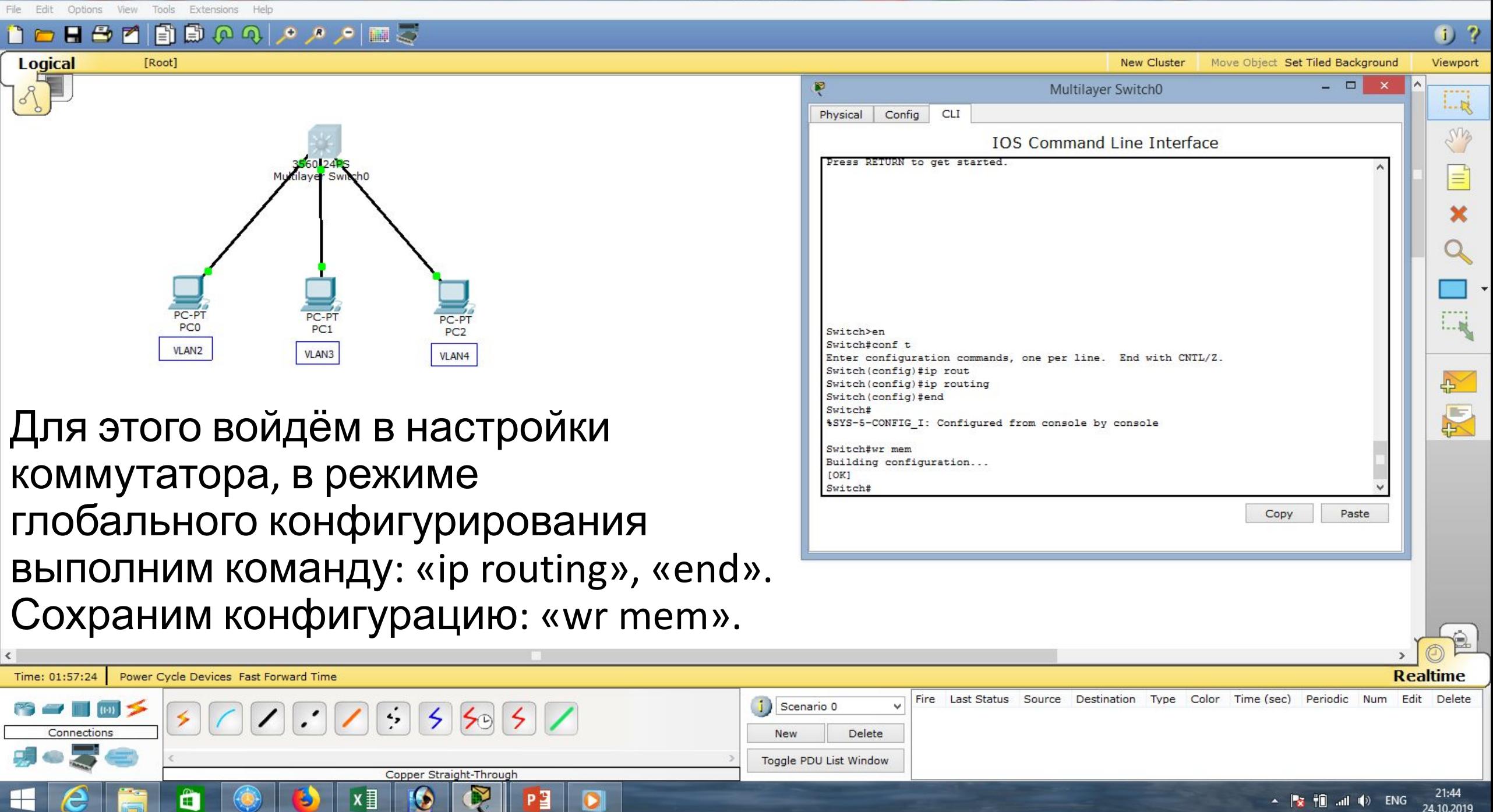

**Cisco Packet Tracer** File Edit Options View Tools Extensions Help

Copper Straight-Through

(目

Ë

 $\langle$ 

 $\Box$  x

21:50

24.10.2019

 $\blacktriangle$   $\blacktriangleright$   $\blacktriangleright$   $\blacktriangleright$   $\blacksquare$   $\blacksquare$   $\blacksquare$   $\blacktriangleright$   $\blacksquare$   $\blacktriangleright$   $\blacksquare$   $\blacksquare$ 

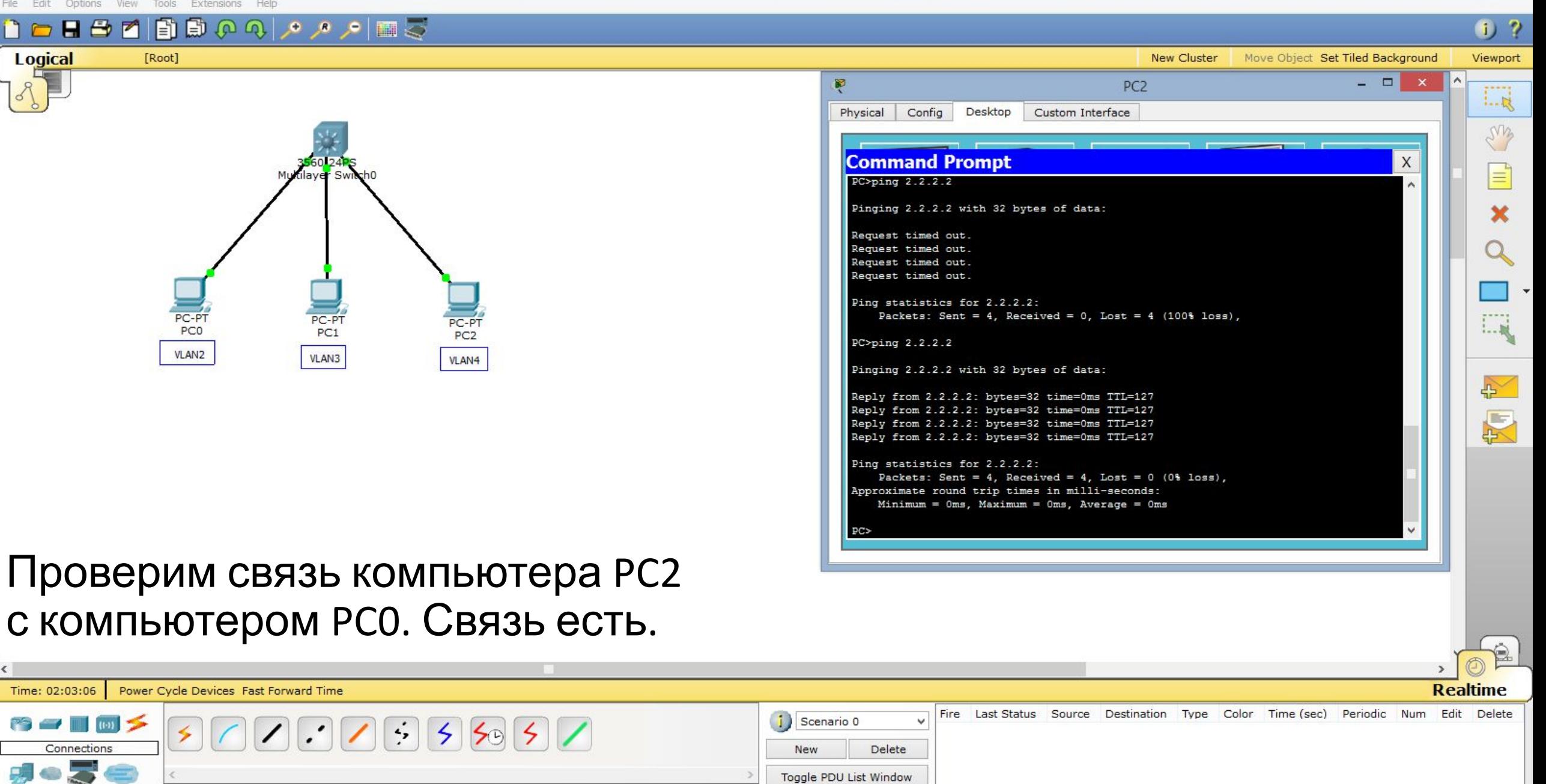

![](_page_25_Picture_78.jpeg)

 $x \equiv$ 

B

 $\blacksquare$ 

 $\epsilon$ 

 $\qquad \qquad \qquad \qquad \blacksquare$ 

 $\bigcirc$ 

Ě

 $\bullet$ 

R

 $P<sup>2</sup>$ 

 $\sim$  **by iii** and **ii**) ENG 22:00

Сіsco Packet Tracer - D:\Андрей\Компьютерные сети\МДК.01.01 Организация, принципы построения и функционирования компьютерных сетей\Практические работы\Работа 11.pkt  $\Box$ **Edit** Tools Extensions Options View **HBM**  $0<sub>2</sub>$ **Logical** [Root] **New Cluster** Move Object Set Tiled Background Viewport  $1 - R$ ens Рассмотрим следующий пример. Пусть PC0 и PC2 принадлежат VLAN2, Этаж 2 Этаж 1 2960-24TT 2960-24TT а PC1 и PC2 – VLAN3. $1 - 10$ PC-PT PC-PT PC-PT PC<sub>0</sub> 心  $PC1$ PC<sub>2</sub> PC<sub>3</sub> **VLAN2 VLAN3** VLAN2 VLAN3 厦

![](_page_26_Picture_1.jpeg)

File Edit Options View Tools Extensions Help

 $1<sub>2</sub>$ 

 $1 - R$ 

ens

 $1 - 10$ 

 $\rightarrow$ 

区

22:06

24.10.2019

▲ | <mark>☆ | | |</mark> | .all | | | 》 PYC

**Realtime** 

**New Cluster** Move Object Set Tiled Background Viewport

Fire Last Status Source Destination Type Color Time (sec) Periodic Num Edit Delete

![](_page_27_Figure_5.jpeg)

 $\Box$ 

![](_page_28_Figure_2.jpeg)

 $\Box$ 

SMB

 $\equiv$ 

 $1 - 36$ 

心

厦

**New Cluster** Move Object Set Tiled Background Viewport

![](_page_28_Figure_4.jpeg)

Options

 $H \oplus$ 

View

 $\blacksquare$ 

Tools

n

[Root]

2960-24TT

 $PC1$ 

**Edit** 

3560-24PS Multilayer Switch0

Help

2966

 $PC2$ 

PC-PT

PC3

Extensions

Третий компьютер подсоединим к коммутатору, используя порты FastEthernet0/1.

Четвёртый компьютер – используя FastEthernet0/2.

![](_page_28_Picture_8.jpeg)

i)

**New** 

 $5595$ 

Y

PЗ

 $\mathbf{\Omega}$ 

Copper Straight-Through

x ≣

Scenario 0

Toggle PDU List Window

ŵ

Delete

![](_page_29_Figure_2.jpeg)

 $1 - R$ 

em

 $1 - 10$ 

 $\rightarrow$ 

图

**New Cluster** Move Object Set Tiled Background Viewport

Fire Last Status Source Destination Type Color Time (sec) Periodic Num Edit Delete

![](_page_29_Figure_4.jpeg)

Ê

File Edit Options

View

Tools

Extensions

Help

Коммутаторы соединяем между собой через порт GigabitEthernet0/1 - GigabitEthernet0/1.

Второе соединение коммутаторов – через GigabitEthernet0/1 - GigabitEthernet0/2.

![](_page_29_Figure_7.jpeg)

24.10.2019

**Realtime** 

![](_page_30_Figure_0.jpeg)

⊢

![](_page_30_Picture_69.jpeg)

Тracer - D:\Андрей\Компьютерные сети\МДК.01.01 Организация, принципы построения и функционирования компьютерных сетей\Практические работы\Работа 11.pkt

∂

### **Logical** [Root] Этаж 2 Этаж 1 **VLAN3** VLAN3 VLAN2 Настроим коммутатор 1-го этажа. В режиме глобального конфигурировани

日本国際ののの人の国内

определим FastEthernet0/1 во vlan 2 выполним команды: «interface fa0/1», «switchport mode access», «switchport access vlan 2». Видим, что vlan 2 создан. Далее: «exit».

![](_page_31_Picture_74.jpeg)

![](_page_31_Picture_75.jpeg)

![](_page_32_Figure_0.jpeg)

![](_page_33_Picture_37.jpeg)

 $-46.12$ 

 $5.87170$ 

![](_page_34_Figure_0.jpeg)

![](_page_35_Picture_34.jpeg)

<u>v</u>

τ

![](_page_36_Figure_0.jpeg)

![](_page_37_Picture_48.jpeg)

![](_page_38_Picture_23.jpeg)

![](_page_39_Picture_29.jpeg)

![](_page_40_Picture_63.jpeg)

![](_page_41_Picture_29.jpeg)

V II

![](_page_42_Figure_0.jpeg)

![](_page_43_Picture_96.jpeg)

Toggle PDU List Window

200

 $\boldsymbol{\epsilon}$ 

 $\blacksquare$ 

 $\qquad \qquad \Longleftrightarrow$ 

÷.

面

Copper Straight-Through

 $\bullet$ 

 $x \equiv$ 

B

R

 $P<sup>2</sup>$ 

 $\bullet$ 

![](_page_43_Picture_97.jpeg)

Сіsco Packet Tracer - D:\Андрей\Компьютерные сети\МДК.01.01 Организация, принципы построения и функционирования компьютерных сетей\Практические работы\Работа 11.pkt

Viewport

 $\sim$ 

Edit View Tools

#### 自己日中国国際のタック国民

![](_page_44_Figure_4.jpeg)

![](_page_44_Figure_5.jpeg)

![](_page_44_Picture_50.jpeg)

**New Cluster** 

### Далее набираем: «switchport trunk?».

![](_page_44_Picture_51.jpeg)

![](_page_45_Figure_0.jpeg)

### Выбираем: «encapsulation ?», далее набираем «dot1q».

![](_page_45_Picture_95.jpeg)

 $\sim$ 

![](_page_46_Figure_0.jpeg)

![](_page_47_Figure_0.jpeg)

Toggle PDU List Window

Copper Straight-Through

 $\blacksquare$   $\blacksquare$   $\blacks$ 24.10.2019

![](_page_48_Figure_0.jpeg)

![](_page_49_Picture_33.jpeg)

**Cardinal** 

![](_page_50_Figure_0.jpeg)

### Сразу включаем: «ip routing», «end», сохраняем конфигурацию: «wr

![](_page_50_Picture_130.jpeg)

 $\sim$   $\frac{1}{2}$   $\frac{1}{2}$   $\frac{1}{$ 

![](_page_51_Picture_66.jpeg)

![](_page_52_Picture_20.jpeg)

![](_page_53_Picture_40.jpeg)

 $\bullet$   $x$ 

 $\begin{array}{|c|c|c|}\hline \mathbf{a} & \textcolor{red}{\textcircled{\small 6}}\hline \end{array}$ 

 $\parallel$   $\epsilon$   $\parallel$   $\parallel$ 

 $\bullet$ 

![](_page_53_Picture_41.jpeg)

![](_page_54_Figure_0.jpeg)

![](_page_55_Picture_37.jpeg)

 $\bullet$   $x$ 

 $\begin{array}{|c|c|} \hline \mathbf{a} & \mathbf{\odot} \end{array}$ 

 $\parallel$   $\epsilon$   $\parallel$   $\parallel$ 

 $\big|\big[\text{\O} \big| \big| \big| \big] \big|$   $\big[\text{\O} \big] \big| \big| \big[\text{\O} \big] \big|$ 

![](_page_55_Picture_38.jpeg)

![](_page_56_Figure_0.jpeg)

![](_page_57_Picture_30.jpeg)

P

![](_page_57_Picture_31.jpeg)

![](_page_58_Figure_0.jpeg)

 $\mathbf \Omega$ 

 $\sim$   $\frac{1}{2}$   $\frac{1}{2}$   $\frac{1}{$ 

25.10.2019

![](_page_59_Picture_55.jpeg)

 $\sim$  **by iii** and **d**) ENG 25.10.2019

Ŗ

 $P<sup>2</sup>$ 

 $\Box$ 

 $x \equiv$ 

B

 $\bullet$ 

 $\qquad \qquad \qquad \qquad \blacksquare$ 

 $\bigcirc$ 

Ñ.

 $\begin{array}{c} \hline \end{array}$ 

 $\boldsymbol{e}$ 

![](_page_60_Figure_0.jpeg)

![](_page_61_Picture_61.jpeg)

Ŗ

 $P<sup>2</sup>$ 

 $\bullet$ 

 $x \frac{1}{2}$ 

B

 $\boldsymbol{\Omega}$ 

 $\qquad \qquad \qquad \qquad \blacksquare$ 

 $\bigcirc$ 

Ē.

 $\begin{array}{c} \hline \end{array}$ 

 $\boldsymbol{e}$ 

 $\sim$  **b**  $\frac{6.42}{25.10.2019}$ 

![](_page_62_Figure_0.jpeg)

![](_page_62_Picture_71.jpeg)

![](_page_63_Figure_0.jpeg)

![](_page_64_Figure_0.jpeg)

![](_page_65_Picture_2.jpeg)

# **Список литературы:**

- 1. Компьютерные сети. Н.В. Максимов, И.И. Попов, 4-е издание, переработанное и дополненное, «Форум», Москва, 2010.
- 2. Компьютерные сети. Принципы, технологии, протоколы, В. Олифер, Н. Олифер (5-е издание), «Питер», Москва, Санк-Петербург, 2016.
- 3. Компьютерные сети. Э. Таненбаум, 4-е издание, «Питер», Москва, Санк-Петербург, 2003.

# **Список ссылок:**

https://studfiles.net/html/2706/610/html\_1t7827cn0P.AOQ6/htmlconvd-5FjQl116x1.jpg

https://bigslide.ru/images/51/50961/960/img12.jpg

https://bigslide.ru/images/51/50961/960/img11.jpg

https://1.bp.blogspot.com/-qptz15WfEJE/XDoN736gSvI/AAAAAAAAAU8/ESDrBE1iP-0vt5keIdxrnh\_Y6ZpF2\_2tQCLcBGAs/s1600/Hybrid-Networ k.jpg

http://www.klikglodok.com/toko/19948-thickbox\_default/jual-harga-allied-telesis-switch-16-port-gigabit-10-100-1000-unmanaged-at-gs900-1 6.jpg

http://900igr.net/up/datas/221400/029.jpg

# **Спасибо за внимание!**

Преподаватель: Солодухин Андрей Геннадьевич Электронная почта: asoloduhin@kait20.ru